# **MDSynthesis Documentation**

*Release 0.6.2-dev*

**David Dotson**

April 06, 2017

User Documentation

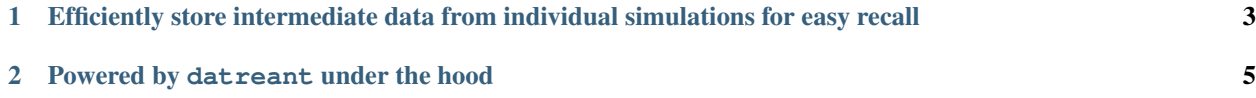

As computing power increases, it is now possible to produce hundreds of molecular dynamics simulation trajectories that vary widely in length, system size, composition, starting conditions, and other parameters. Managing this complexity in ways that allow use of the data to answer scientific questions has itself become a bottleneck. MDSynthesis is an answer to this problem.

Built on top of [datreant,](http://datreant.org/) MDSynthesis gives a Pythonic interface to molecular dynamics trajectories using [MDAnal](http://www.mdanalysis.org)[ysis,](http://www.mdanalysis.org) giving the ability to work with the data from many simulations scattered throughout the filesystem with ease. It makes it possible to write analysis code that can work across many varieties of simulation, but even more importantly, MDSynthesis allows interactive work with the results from hundreds of simulations at once without much effort.

Warning: This package is experimental. It is not API stable, and has many rough edges and limitations. It is, however, usable.

# <span id="page-6-0"></span>**Efficiently store intermediate data from individual simulations for easy recall**

The MDSynthesis Sim object gives an interface to raw simulation data through [MDAnalysis.](http://www.mdanalysis.org) Data structures generated from raw trajectories (pandas objects, numpy arrays, or any pure python structure) can then be stored and easily recalled later. Under the hood, datasets are stored in the efficient HDF5 format when possible.

# **Powered by datreant under the hood**

<span id="page-8-0"></span>MDSynthesis is built on top of the general-purpose [datreant](http://datreant.org/) library. The Sim is a [Treant](http://datreant.readthedocs.org/en/master/api_treants.html#datreant.core.Treant) with special features for working with molecular dynamics data, but every feature of datreant applies to MDSynthesis.

# **Getting MDSynthesis**

See the [installation instructions](http://mdsynthesis.readthedocs.org/en/develop/install.html) for installation details. The package itself is pure Python, but many of its dependencies are not.

If you want to work on the code, either for yourself or to contribute back to the project, clone the repository to your local machine with:

git clone https://github.com/datreant/MDSynthesis.git

# **Contributing**

This project is still under heavy development, and there are certainly rough edges and bugs. Issues and pull requests welcome!

MDSynthesis follows the development model of [datreant;](http://datreant.org/) see the [contributor's guide](http://datreant.readthedocs.org/en/latest/contributing.html) to learn how to get started with contributing back.

### **Installing MDSynthesis**

Since MDSynthesis requires datreant.data, which uses HDF5 as the file format of choice for persistence, you will first need to install the HDF5 libraries either using your package manager or manually.

On Ubuntu 14.04 this will be

apt-get install libhdf5-serial-1.8.4 libhdf5-serial-dev

#### and on Arch Linux

pacman -S hdf5

You can then install MDSynthesis from [PyPI](https://pypi.python.org/) using pip:

pip install mdsynthesis

It is also possible to use --user to install into your user's site-packages directory:

pip install --user mdsynthesis

Be aware that some dependencies may require numpy and/or Cython to be installed beforehand!

### **Installing using Conda**

We also provide conda packages. Using the conda packages has the advantage that they contain the hdf5 library, so you can install MDSynthesis easily on all unix systems including macOS. To install MDSynthesis with conda type:

conda install -c datreant mdsynthesis

#### **Dependencies**

The dependencies of MDSynthesis are:

- [MDAnalysis:](http://www.mdanalysis.org) 0.14 or higher
- [datreant.core:](http://datreant.readthedocs.org/) 0.6.0 or higher
- [datreant.data:](http://datreantdata.readthedocs.org/) 0.6.0 or higher

#### **Installing from source**

To install from source, clone the repository and switch to the master branch

```
git clone git@github.com:datreant/MDSynthesis.git
cd MDSynthesis
git checkout master
```
#### Installation of the packages is as simple as

pip install .

which installs mdsynthesis in the system wide python directory (this may require administrative privileges).

It is also possible to use --user to install into your user's site-packages directory:

pip install --user .

### **Leveraging molecular dynamics data with Sims**

A [Sim](#page-13-0) is a [Treant](http://datreant.readthedocs.org/en/master/api_treants.html#datreant.core.Treant) with specialized components for working with molecular dynamics data. In particular, it can store a definition for an MDAnalysis [Universe](http://pythonhosted.org/MDAnalysis/documentation_pages/core/AtomGroup.html#MDAnalysis.core.AtomGroup.Universe) for painless recall, as well as custom atom selections.

Note: Since Sims are Treants, everything that applies to Treants applies to Sims as well. See the [datreant documen](http://datreant.readthedocs.org/)[tation](http://datreant.readthedocs.org/) for how Treants work and effectively used.

As with a normal Treant, to generate a Sim from scratch, we need only give it a name

```
>>> from mdsynthesis import Sim
>>> s = Sim('adk')
>>> s
<Sim: 'adk'>
```
And we can immediately give the Sim characteristics like [tags:](http://datreant.readthedocs.org/en/master/tags-categories.html#tags-guide)

```
>>> s.tags.add('biased', 'closed-to-open', 'mep')
>>> s.tags
<Tags(['biased', 'closed-to-open', 'MEP'])>
```
and [categories:](http://datreant.readthedocs.org/en/master/tags-categories.html#categories-guide)

```
>>> s.categories['sampling method'] = 'DIMS'
>>> s.categories['sampling '] = 'heavy atom'
<Categories({'sampling ': 'heavy atom', 'sampling method': 'DIMS'})>
```
These can be used later to filter and aggregate Sims when we have many to work with. They can also be used as switches for analysis code, since we may need to do different things depending on, for example, the type of sampling method used to produce the trajectory.

#### **Defining the Universe**

What makes a Sim different from a basic Treant is that it can store an MDAnalysis [Universe](http://pythonhosted.org/MDAnalysis/documentation_pages/core/AtomGroup.html#MDAnalysis.core.AtomGroup.Universe) definition. We can access the Sim's Universe directly with:

**>>>** s.universe

At this point, we get back None. However, we can define the Sim's Universe by giving it one direclty:

```
>>> import MDAnalysis as mda
>>> s.universe = mda.Universe('path/to/topology.psf',
                              'path/to/trajectory.dcd')
>>> s.universe
<Universe with 3341 atoms and 3365 bonds>
```
The Universe definition is persistent, so we can get back an identical Universe later from another Python session with our Sim:

```
>>> import mdsynthesis as mds
\Rightarrow s = \text{mds.Sim}('adk')>>> s.universe
<Universe with 3341 atoms and 3365 bonds>
```
#### **Changing the Universe definition**

Warning: This interface may be removed in a future release, but remains for now due to limitations in MDAnalysis. It is encouraged to set the Universe definition directly as shown above.

We can directly change the topology used for the Sim's Universe with

**>>>** s.universedef.topology = 'path/to/another/topology.psf'

then we get back a Universe built with this topology instead:

**>>>** s.universe.filename '/home/bob/research/path/to/another/topology.psf'

We can also change the trajectory:

**>>>** s.universedef.trajectory = 'path/to/another/trajectory.dcd'

which re-initializes the Universe with both the defined topology and trajectory:

```
>>> s.universe.trajectory
<DCDReader /home/bob/research/path/to/another/trajectory.dcd with 98 frames of 3341 atoms>
```
We can also define our Universe as having multiple trajectories by giving a list of filepaths instead. Internally, the Universe generated will use the MDAnalysis [ChainReader](http://pythonhosted.org/MDAnalysis/documentation_pages/coordinates/base.html#MDAnalysis.coordinates.base.ChainReader) for treating the trajectories as a contiguous whole.

Note: Changing the topology or trajectory definition will reload the Universe automatically. This means that any AtomGroups you are working with will not point to the new Universe, but perhaps the old one, so it's generally best to regenerate them manually.

#### **Storing keyword arguments**

If the Universe needed requires keyword arguments on initialization, these can be stored as well. For example, if our topology was a PDB file and we wanted bonds to be guessed upfront, we could make this happen every time:

**>>>** s.universedef.kwargs = {'guess\_bonds': True}

#### **Reinitializing the Universe**

If you make modifications to the Universe but you want to restore the original from its definition, you can force it to reload with:

**>>>** s.universedef.reload()

#### **API Reference: UniverseDefinition**

See the *[UniverseDefinition](#page-17-0)* API reference for more details.

#### **Storing custom atom selections**

MDAnalysis includes its own selection language for extracting [AtomGroup](http://pythonhosted.org/MDAnalysis/documentation_pages/core/AtomGroup.html#MDAnalysis.core.AtomGroup.AtomGroup) objects, which function as ordered lists of (selected) atoms from the system. The selection strings needed to specify these can be long and complex, and sometimes multiple selection strings are required in a particular order to extract a given AtomGroup from all the atoms in the Universe. Moreover, given different simulation systems, the same selection of atoms (e.g. the "solvent") might require a different set of selection strings.

Fortunately, Sims provide a mechanism for storing (many) atom selections. Say we want to select the LID, CORE, and NMP domains of adenylate kinase, the protein we simulated. We can store these immediately:

```
>>> s.atomselections['lid'] = 'resid 122:159'
>>> s.atomselections['nmp'] = 'resid 30:59'
>>> s.atomselections['core'] = ('resid 1:29', 'resid 60:121', 'resid 160:214')
```
We can now get new AtomGroups back for each selection at any time with the  $\check{c}$  reate () method:

```
>>> s.atomselections.create('lid')
<AtomGroup with 598 atoms>
>>> s.atomselections.create('core')
<AtomGroup with 2306 atoms>
```
and we don't have to remember or know how 'lid' or 'core' are defined for this particular system. If we have other simulations of adenylate kinase performed with other molecular dynamics engines or with different forcefields, we can store the atom selection strings required for those systems in the same way, perhaps using the same names 'lid', 'core', etc. This abstraction allows us to work with many variants of a simulation system without having to micromanage.

Note: Storing a list of strings as a selection will apply them in order, producing an AtomGroup concatenated from each one in the same way as providing multiple strings to [select\\_atoms\(\)](http://pythonhosted.org/MDAnalysis/documentation_pages/core/AtomGroup.html#MDAnalysis.core.AtomGroup.AtomGroup.select_atoms) does. This is especially useful when storing selections used for structural alignments.

Want just the selection strings back? We can use  $get()$ :

```
>>> s.atomselections.get('lid')
'resid 122:159'
# or using getitem syntax
>>> s.atomselections['lid']
'resid 122:159'
```
#### **Atom selections from atom indices**

Do you already have an AtomGroup and prefer to define it according to its atom indices instead of as a selection string? That can be done, too:

```
>>> lid = s.universe.select_atoms('resid 122:159')
>>> s.atomselections['lid'] = lid.indices
>>> s.atomselections.create('lid')
<AtomGroup with 598 atoms>
```
Lists/tuples of selection strings or atom indices can be stored in any combination as a selection. These are applied in order to yield the AtomGroup when calling the *create* () method.

#### **API Reference: AtomSelections**

See the *[AtomSelections](#page-17-1)* API reference for more details.

### **API Reference: Sim**

See the *[Sim](#page-13-1)* API reference for more details.

### **Using Sims with datreant objects**

Since MDSynthesis is built on top of [datreant,](http://datreant.org/) many datreant components are exposed in the MDSynthesis namespace.

### <span id="page-13-2"></span>**Functions**

 $\text{discover}$  $\text{discover}$  $\text{discover}$ ([dirpath, depth, treantdepth]) Find all Treants within given directory, recursively.

### **Classes**

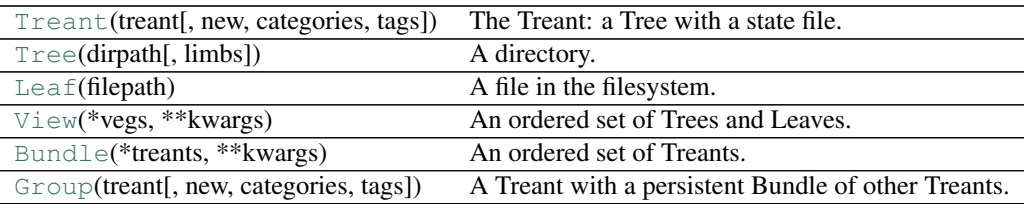

### **Learning more**

See the [datreant docs](http://datreant.readthedocs.org/) for details on how to put these objects to work with your Sims.

### **API Reference**

This is an overview of the API components included directly within mdsynthesis.

### **Individual simulations**

The Sim is the core unit of functionality of mdsynthesis. They function as markers for simulation data, giving an interface to raw topologies and trajectories by way of MDAnalysis.

The components documented here are those included within mdsynthesis. However, the API elements of *:mod:datreant.core* and *:mod:datreant.data* are also available for use with Sims.

### <span id="page-13-1"></span>**Sim**

The class mdsynthesis. Sim is the central object of mdsynthesis.

<span id="page-13-0"></span>class mdsynthesis.**Sim**(*sim*, *new=False*, *categories=None*, *tags=None*)

The Sim object is an interface to data for a single simulation.

*sim* should be a base directory of a new or existing Sim. An existing Sim will be regenerated if a state file is found. If no state file is found, a new Sim will be created.

A Tree object may also be used in the same way as a directory string.

If multiple Treant state files are in the given directory, a MultipleTreantsError will be raised; specify the full path to the desired state file to regenerate the desired Treant in this case. It is generally better to avoid having multiple state files in the same directory.

Use the *new* keyword to force generation of a new Sim at the given path.

### **Parameters**

- **sim** (str or Tree) Base directory of a new or existing Sim; will regenerate a Sim if a state file is found, but will genereate a new one otherwise; may also be a Tree object
- **new** ([bool](http://docs.python.org/library/functions.html#bool)) Generate a new Sim even if one already exists at the given location
- <span id="page-14-0"></span>• **categories**  $(dict)$  $(dict)$  $(dict)$  – dictionary with user-defined keys and values; used to give Sims distinguishing characteristics
- $\bullet$  **tags** (*[list](http://docs.python.org/library/functions.html#list)*) list with user-defined values; like categories, but useful for adding many distinguishing descriptors

### **abspath**

Absolute path of self.path.

#### **atomselections**

Stored atom selections for the universe.

Useful atom selections can be stored for the universe and recalled later.

#### **attach**(*\*limbname*)

Attach limbs by name to this Treant.

#### **categories**

Interface to categories.

#### **children**

A View of all files and directories in this Tree.

Includes hidden files and directories.

#### **data**

Interface to stored data.

**discover**(*dirpath='.'*, *depth=None*, *treantdepth=None*)

Find all Treants within given directory, recursively.

#### **Parameters**

- **dirpath** (string, Tree) Directory within which to search for Treants. May also be an existing Tree.
- **depth** ([int](http://docs.python.org/library/functions.html#int)) Maximum directory depth to tolerate while traversing in search of Treants. None indicates no depth limit.
- **treantdepth** ([int](http://docs.python.org/library/functions.html#int)) Maximum depth of Treants to tolerate while traversing in search of Treants. None indicates no Treant depth limit.

Returns found – Bundle of found Treants.

#### Return type Bundle

**draw**(*depth=None*, *hidden=False*)

Print an ASCII-fied visual of the tree.

#### Parameters

- **depth** ([int](http://docs.python.org/library/functions.html#int)) Maximum directory depth to display. None indicates no limit.
- **hidden** ([bool](http://docs.python.org/library/functions.html#bool)) If False, do not show hidden files; hidden directories are still shown if they contain non-hidden files or directories.

#### **exists**

Check existence of this path in filesystem.

#### **filepath**

Absolute path to the Treant's state file.

#### **glob**(*pattern*)

Return a View of all child Leaves and Trees matching given globbing pattern.

#### Arguments

*pattern* globbing pattern to match files and directories with

#### <span id="page-15-0"></span>**hidden**

A View of the hidden files and directories in this Tree.

#### **leaves**

A View of the files in this Tree.

Hidden files are not included.

#### **limbs**

A set giving the names of this object's attached limbs.

#### **loc**

Get Tree/Leaf at *path* relative to Tree.

Use with getitem syntax, e.g. . loc ['some name']

Allowed inputs are: - A single name - A list or array of names

If directory/file does not exist at the given path, then whether a Tree or Leaf is given is determined by the path semantics, i.e. a trailing separator ("/").

Using e.g. Tree.loc['some name'] is equivalent to doing Tree['some name']. .loc is included for parity with View and Bundle API semantics.

### **location**

The location of the Treant.

Setting the location to a new path physically moves the Treant to the given location. This only works if the new location is an empty or nonexistent directory.

#### **make**()

Make the directory if it doesn't exist. Equivalent to makedirs().

Returns This Tree.

#### Return type Tree

#### **makedirs**()

Make all directories along path that do not currently exist.

#### Returns

*tree* this tree

#### **name**

The name of the Treant.

The name of a Treant need not be unique with respect to other Treants, but is used as part of Treant's displayed representation.

#### **parent**

Parent directory for this path.

#### **path**

Treant directory as a pathlib2.Path.

#### **relpath**

Relative path of self.path from current working directory.

**sync**(*other*, *mode='upload'*, *compress=True*, *checksum=True*, *backup=False*, *dry=False*, *include=None*, *exclude=None*, *overwrite=False*, *rsync\_path='/usr/bin/rsync'*) Synchronize directories using rsync.

Parameters

- <span id="page-16-0"></span>• **other** (str or Tree) – Other end of the sync, can be either a path or another Tree.
- **mode** ([str](http://docs.python.org/library/functions.html#str)) Either "upload" if uploading to *other*, or "download" if downloading from *other*

The other options are described in the [datreant.core.rsync.rsync\(\)](http://datreant.readthedocs.org/en/master/api_rsync.html#datreant.core.rsync.rsync) documentation.

#### **tags**

Interface to tags.

#### **treants**

Bundle of all Treants found within this Tree.

This does not return a Treant for a bare state file found within this Tree. In effect this gives the same result as Bundle(self.trees).

#### **treanttype**

The type of the Treant.

### **tree**

This Treant's directory as a Tree.

#### **trees**

A View of the directories in this Tree.

Hidden directories are not included.

### **universe**

The universe of the Sim.

Universes are interfaces to raw simulation data, with stored selections for this universe directly available via Sim.selections.

Setting this to a MDAnalysis.Universe will set that as the universe definition for this Sim. Setting to None will remove the universe definition entirely.

#### **universedef**

The universe definition for this Sim.

#### **uuid**

Get Treant uuid.

A Treant's uuid is used by other Treants to identify it. The uuid is given in the Treant's state file name for fast filesystem searching. For example, a Treant with state file:

'Treant.7dd9305a-d7d9-4a7b-b513-adf5f4205e09.h5'

has uuid:

'7dd9305a-d7d9-4a7b-b513-adf5f4205e09'

Changing this string will alter the Treant's uuid. This is not generally recommended.

#### Returns

*uuid* unique identifier string for this Treant

**walk**(*topdown=True*, *onerror=None*, *followlinks=False*)

Walk through the contents of the tree.

For each directory in the tree (including the root itself), yields a 3-tuple (dirpath, dirnames, filenames).

#### Parameters

• **topdown** (Boolean, optional) – If False, walks directories from the bottom-up.

- <span id="page-17-4"></span>• **onerror** (function, optional) – Optional function to be called on error.
- **followlinks** (Boolean, optional) If False, excludes symbolic file links.

Returns Wrapped *scandir.walk()* generator yielding *datreant* objects

Return type generator

<span id="page-17-0"></span>UniverseDefinition The class [mdsynthesis.limbs.UniverseDefinition](#page-17-2) is the interface used by a Sim to define its MDAnalysis.Universe.

#### <span id="page-17-2"></span>class mdsynthesis.limbs.**UniverseDefinition**(*treant*)

The defined universe of the Sim.

Universes are interfaces to raw simulation data, with stored selections for this universe directly available via Sim.atomselections.

#### **kwargs**

The keyword arguments applied to the Sim's universe when building it.

Set these with a dictionary of keywords and values to change them. Keywords must be strings and values must be strings, ints, floats, bools, or None.

#### **reload**()

Re-load the universe from its stored definition.

#### **topology**

The topology file for this Sim's universe.

To change the topology file for this Sim's universe, set the path to the file. Setting to None will disable the Sim's universe, but the trajectory paths will be retained.

#### **trajectory**

The trajectory file for this Sim's universe.

To change the trajectory file(s) for this Sim's Universe, set the path to the file. A single path will use a single trajectory file, while a list or tuple of paths will use each trajectory file in order for building the universe. None indicates that the Universe will not load a trajectory file at all (but the topology may have coordinates).

<span id="page-17-1"></span>AtomSelections The class [mdsynthesis.limbs.AtomSelections](#page-17-3) is the interface used by Sims to get MDAnalysis.AtomGroup objects from stored selection definitions.

#### <span id="page-17-3"></span>class mdsynthesis.limbs.**AtomSelections**(*treant*)

Stored atom selections for the universe.

Useful atom selections can be stored for the universe and recalled later.

**add**(*handle*, *\*selection*)

Add an atom selection for the attached universe.

AtomGroups are needed to obtain useful information from raw coordinate data. It is useful to store Atom-Group selections for later use, since they can be complex and atom order may matter.

If a selection with the given *handle* already exists, it is replaced.

#### Parameters

- **handle**  $(str)$  $(str)$  $(str)$  Name to use for the selection.
- **selection** (str, AtomGroup) Selection string or AtomGroup indices; multiple selections may be given and their order will be preserved, which is useful for e.g. structural alignments.

#### <span id="page-18-2"></span><span id="page-18-0"></span>**create**(*handle*)

Generate AtomGroup from universe from the given named selection.

If named selection doesn't exist, KeyError raised.

**Parameters handle** ([str](http://docs.python.org/library/functions.html#str)) – Name of selection to return as an AtomGroup.

Returns The named selection as an AtomGroup of the universe.

#### Return type AtomGroup

### <span id="page-18-1"></span>**get**(*handle*)

Get selection definition for given handle.

If named selection doesn't exist, KeyError raised.

**Parameters handle** ([str](http://docs.python.org/library/functions.html#str)) – Name of selection to get definition of.

Returns definition – list of strings defining the atom selection

Return type [list](http://docs.python.org/library/functions.html#list)

### **keys**()

Return a list of all selection handles.

#### **remove**(*\*handle*)

Remove an atom selection for the universe.

If named selection doesn't exist, KeyError raised.

Parameters handle ([str](http://docs.python.org/library/functions.html#str)) – Name of selection(s) to remove.

# A

abspath (mdsynthesis.Sim attribute), [11](#page-14-0) add() (mdsynthesis.limbs.AtomSelections method), [14](#page-17-4) AtomSelections (class in mdsynthesis.limbs), [14](#page-17-4) atomselections (mdsynthesis.Sim attribute), [11](#page-14-0) attach() (mdsynthesis.Sim method), [11](#page-14-0)

# C

categories (mdsynthesis.Sim attribute), [11](#page-14-0) children (mdsynthesis.Sim attribute), [11](#page-14-0) create() (mdsynthesis.limbs.AtomSelections method), [15](#page-18-2)

# D

data (mdsynthesis.Sim attribute), [11](#page-14-0) discover() (mdsynthesis.Sim method), [11](#page-14-0) draw() (mdsynthesis.Sim method), [11](#page-14-0)

# E

exists (mdsynthesis.Sim attribute), [11](#page-14-0)

# F

filepath (mdsynthesis.Sim attribute), [11](#page-14-0)

# G

get() (mdsynthesis.limbs.AtomSelections method), [15](#page-18-2) glob() (mdsynthesis.Sim method), [11](#page-14-0)

# H

hidden (mdsynthesis.Sim attribute), [12](#page-15-0)

# K

keys() (mdsynthesis.limbs.AtomSelections method), [15](#page-18-2) kwargs (mdsynthesis.limbs.UniverseDefinition attribute), [14](#page-17-4)

# L

leaves (mdsynthesis.Sim attribute), [12](#page-15-0) limbs (mdsynthesis.Sim attribute), [12](#page-15-0) loc (mdsynthesis.Sim attribute), [12](#page-15-0)

location (mdsynthesis.Sim attribute), [12](#page-15-0)

### M

make() (mdsynthesis.Sim method), [12](#page-15-0) makedirs() (mdsynthesis.Sim method), [12](#page-15-0)

# N

name (mdsynthesis.Sim attribute), [12](#page-15-0)

# P

parent (mdsynthesis.Sim attribute), [12](#page-15-0) path (mdsynthesis.Sim attribute), [12](#page-15-0)

# R

reload() (mdsynthesis.limbs.UniverseDefinition method), [14](#page-17-4) relpath (mdsynthesis.Sim attribute), [12](#page-15-0) remove() (mdsynthesis.limbs.AtomSelections method), [15](#page-18-2)

# S

Sim (class in mdsynthesis), [10](#page-13-2) sync() (mdsynthesis.Sim method), [12](#page-15-0)

### T

tags (mdsynthesis.Sim attribute), [13](#page-16-0) topology (mdsynthesis.limbs.UniverseDefinition attribute), [14](#page-17-4) trajectory (mdsynthesis.limbs.UniverseDefinition attribute), [14](#page-17-4) treants (mdsynthesis.Sim attribute), [13](#page-16-0) treanttype (mdsynthesis.Sim attribute), [13](#page-16-0) tree (mdsynthesis.Sim attribute), [13](#page-16-0) trees (mdsynthesis.Sim attribute), [13](#page-16-0)

# $\cup$

universe (mdsynthesis.Sim attribute), [13](#page-16-0) universedef (mdsynthesis.Sim attribute), [13](#page-16-0) UniverseDefinition (class in mdsynthesis.limbs), [14](#page-17-4) uuid (mdsynthesis.Sim attribute), [13](#page-16-0)

# W

walk() (mdsynthesis.Sim method), [13](#page-16-0)